## VC++ MFCに印刷機構を組み込む方法(1回目)

CFormViewクラスから派生する必要があります。これから新しく最初から詳しく説明して行き ますので就いて気て下さい。私の後悔しているユ-チュブ動画から質問を投函してください。

下記の画面はアプリ家-ション起動後と印刷プレヴィユ-を起動させた様子です

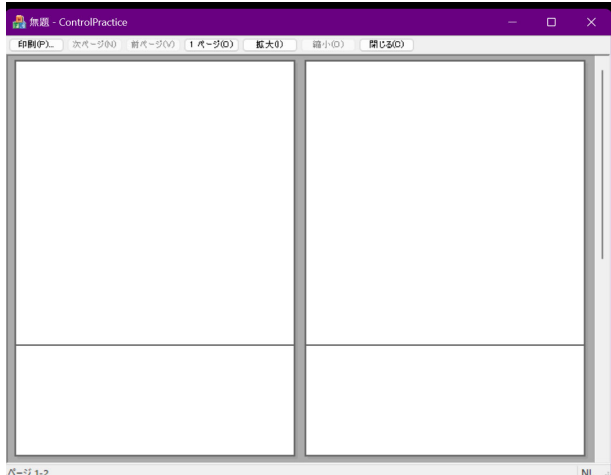

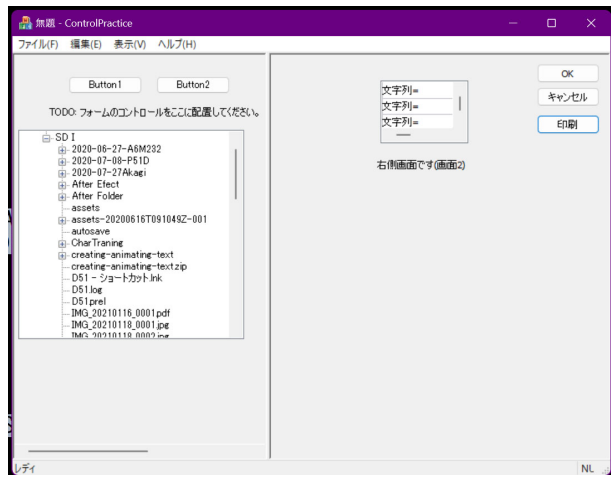

```
// RightFormVew.h : RightFormVew クラスのインターフェイス
//
```
#pragma once #include "afxcmn.h" #include "afxwin.h"

class RightFormVew : public CFormView { protected: // シリアル化からのみ作成します。 RightFormVew(); DECLARE\_DYNCREATE(RightFormVew)

public:

enum{ $IDD = IDD_RIGHT_Vew$  };

// 属性

public:

```
 CControlPracticeDoc* GetDocument() const;
 ////////////////////////////////////////////////////////////////
 void CStringDataMoveToStaticEriyaReset();
 void CStringDataMoveToStaticEriya(CString vs,int item,int isub);
 ////////////////////////////////////////////////////////////////
```
// 操作

public:

```
// オーバーライド
```
public:

```
 virtual BOOL PreCreateWindow(CREATESTRUCT& cs);
```
protected:

```
 virtual void DoDataExchange(CDataExchange* pDX); // DDX/DDV サポート
 virtual void OnInitialUpdate(); // 構築後に初めて呼び出されます。
```
#endif

```
// オーバーライド
```
public:

virtual BOOL PreCreateWindow(CREATESTRUCT& cs);

protected:

 virtual void DoDataExchange(CDataExchange\* pDX); // DDX/DDV サポート virtual void OnInitialUpdate(); // 構築後に初めて呼び出されます。

## // 実装

public:

 virtual ~RightFormVew(); void List1RowListControl(CDC\* pDC,int nItem);

#ifdef \_DEBUG

 virtual void AssertValid() const; virtual void Dump(CDumpContext& dc) const;

#endif

## protected:

 virtual void OnUpdate(CView\* pSender, LPARAM lHint, CObject\* pHint); virtual BOOL PreTranslateMessage(MSG\* pMsg);

// 生成された、メッセージ割り当て関数

protected:

DECLARE\_MESSAGE\_MAP()

public:

 CListCtrl CtlistControl1; afx\_msg void OnDrawItem(int nIDCtl, LPDRAWITEMSTRUCT lpDrawItemStruct); afx\_msg void OnBnClickedOk(); afx\_msg void OnBnClickedCancel(); CButton ctITOK; CButton cfITCANCEL; afx\_msg void OnBnClickedPrint();

};

```
#ifndef _DEBUG // RightFormVew.cpp のデバッグ バージョン
inline CControlPracticeDoc* RightFormVew::GetDocument() const
  { return reinterpret_cast<CControlPracticeDoc*>(m_pDocument); }
#endif
```